## Backpack Tracker curve tracer

This article describes the design of a electronics debugging tool for electronic circuits.

It's main purpose of the tool is to give a graphical representation of the impedance at a node of the circuit, similar to a commercial product, the Huntron Tracker. The tool allows for very fast fault finding in electronic circuits, especially when a known good circuit is available, so graphs can be compared. You can find the faults in a circuit without taking components out. That is a great benefit.

Typically you have this tool on the test bench, and next to each other 2 boards, one known good, the other suspect of fault. The ground connection of the test tool is connected to the same pin on each board (typically the ground node). The test wire is used to alternatively probe the good board at node X, and the suspect board at the same node. When waveforms differ between boards, that points to the culprit. The tool has a memory button, so the waveform of the known good board can be checked more carefully.

If there is no "known good" circuit is available, still comparison can be made to similar nodes in the same circuit, and differences will point to the culprit. In example microprocessor pins are all similar, if one pin shows a different impedance, there is reason to doubt the microprocessor as being defect.

Creating an impedance graph is based on a very simple principle: apply a voltage to that pin, and measure the current that flows in the pin. By applying different voltage, the impedance at each voltage can be shown in a graph. A good description of the circuit can be found here: Octopus Typical test voltages are +/- 15V at currents of a few mA, to avoid damage to the circuit under test.

As explained in the article, for resistors, Ohms law U=IxR will show a linear relation between voltage and current. A straight line. For a diode, at positive voltages the impedance will be low, and negative voltage will be high. Result will be a line with a bend. This kind of characteristics are visible on the screen of the Backpack Tracker.

The name "Backpack" is from the core building block of this tool: the Micromite Backpack. The Micromite Backpack is a design of Geoff Graham, and is based around a PIC32 processor that can be programmed in Basic. Information can be found here: Backpack

The Micromite Backpack is a 2 circuit board sandwich existing of a PIC32 board, and a commercial ILI9341 LCD touch color display 320×240 pixels. In this design the LCD will display the impedance curves, and will act as a very simple control panel with only 2 (touch) buttons. The PIC32 microcontroller will generate the voltage applied to the circuit under test, measure the current and convert the measurements to an impedance graph. The software is written in MMBasic, the native

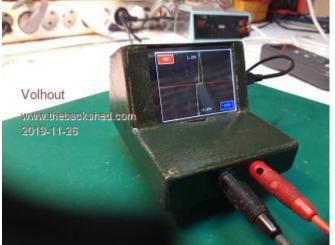

language of the Micromite Backpack.

Since the PIC32 processor can only output voltages in the range of 0V..3.3V, an additional amplifier is needed to achieve the +/- 15V. This amplifier, and it's power supply, are located on a third printed circuit board.

The amplifier schematics are shown here:

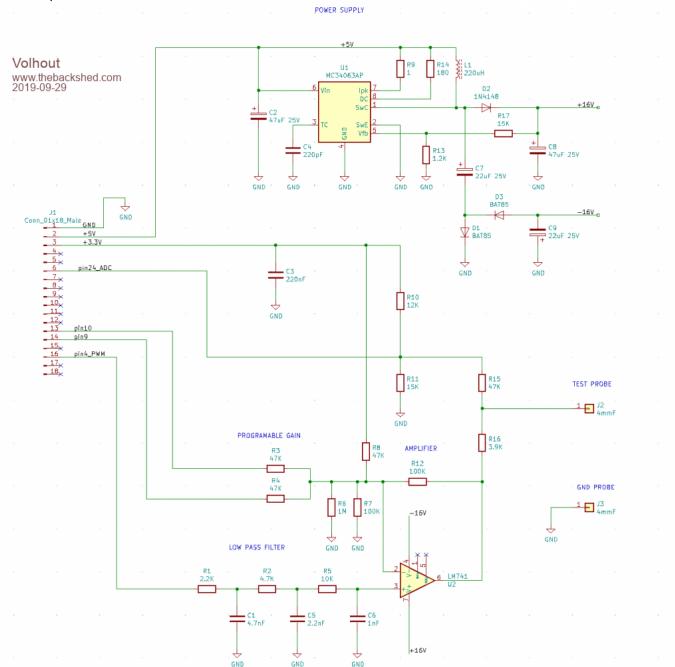

A short explanation of the circuit: The PIC32 processor does not have a DAC output that can be used to generate different voltages, therefore a PWM output is used, running at a rather high frequency of 120kHz. This frequency is an optimum between resolution (the higher the frequency - the lower the resolution, the lower the frequency - the slower the voltages can be varied, the lower the screen update rate). The PWM signal passes through a low pass filter, to convert it into an analog voltage, that can be amplified by a classical opamp circuit around an LM741.

The LM741 is powered from +/- 16.5V that is generated from 5V in an MC34063 switch mode

## convertor.

The circuitry fits on a small PCB, the size of the micromite backpack (could form a sandwich of 3). The circuit board layout is shown here:

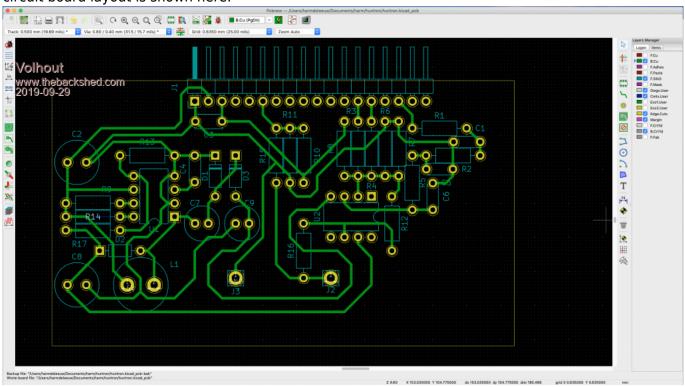

J1 is the connector that plugs into the micromite backpack.

## Download PCB foil (solder side view) Download PCB foil (component side view)

To understand how the circuit works it is necessary to know that the current measurement, required to determine the impedance of the circuit under test, is done through a trick: the ADC inside the PIC32 measures the output voltage of the LM741 after it passed through a resistor R16, and subtracts the measured value from the theoretical output voltage of the LM741. result is the voltage across that resistor, and thus the current through the resistor. Since this principle (subtract 2 large values to get a small value) is in essence inaccurate, the software performs a calibration at powerup.

A picture of the displayed waveform is shown here:

Last update: 2024/01/19 09:30 Last update: mmbasic:backpack\_tracker\_curve\_tracer http://fruitoftheshed.com/wiki/doku.php?id=mmbasic:backpack\_tracker\_curve\_tracer&rev=1705617043 09:30

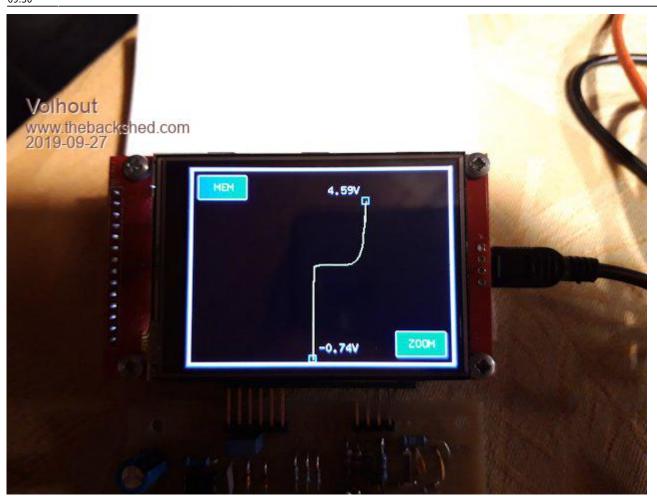

There are 2 buttons: MEM: this button stores the current waveform, and displays it in red, as a reference. This would be the waveform of the "known good" circuit. ZOOM: this button zooms in at the center, to allow more detail if low voltage circuits are probed.

In the screen there is a waveform, characteristic for the impedance of the pin under test (yellow), and 2 markers (cyan). The markers show the voltage at the waveform extremes, and can be used to detect smaller changes between very similar impedance's. Very handy to check zener diodes.

When building the Backpack Tracker, some things are important to note. The LM741 was chosen because of it's supply voltage range. To reach an output of +/-15V (actually +/-14V at the test pins) the opamp needs a supply voltage of +/- 16.5V or more. Most opamps are specified up to +/- 15V supply voltage. The LM741 to +/-18V. Alternatives to the LM741 are: MC34071 and TLE2141IP (+/- 22V). The MC34063 switch mode convertor can be replaced by a MC33063. For the resistors preferably use 1% parts, since the gain and offset of the amplifier, and the centering of the ADC input at half 3.3V need to be fairly accurate.

The tool is powered from 5V (a phone charger) of from the USB power of a PC. Essential to it's performance is the calibration at powerup. It requires the test leads (J2/J3) to be disconnected from any object during powerup.

The software will also work on a ArmmiteF4 (commercial ARM based platform with LCD module, ported to MMBasic by Peter Mather). However, the hardware is not optimal for the Armmite. The Armmite processor is much faster, so the update rate is faster. The PWM low pass filter cannot settle fast enough, resulting in a more "jagged" waveform display. And the connector pinning (J1) is different so some flying wires are needed.

Some explanation of the software:

The voltage waveform is pre-calculated (a triangle waveform).

In a tight loop (main) the new voltage is sent to the PWM. While waiting for the settling of the PWM low pass filter the last line segment is erased (color=black), the memory line segment drawn(memcolor). Then the ADC is read, and the new value is drawn (yellow). If the memory line must be displayed, memcolor = red, if not , memcolor is black (so it is drawn for nothing...but that avoids another IF statement). This loop determines the screen update rate. With current settings (samples = 64) the screen updates every 110msec (8.5 frames/second).

Once every second a timer fires, and the markers are updated, and the screen border is re-drawn. Redrawing the screen border is needed since MMBasic on the micromite backpack only has one grapical layer, and the border can be corrupted by the impedance lines.

At powerup the system is calibrated at it's 10% and 90% points (the LM741 is used up to it's limits, and may become slightly non linear at 0% and 100% points).

Zooming in is partly done in hardware: only half the voltage (+/-7V) is applied to the test pin. This gives full resolution to the PWM in only +/-7V. The ADC (12 bits) has sufficient accuracy, even if only used at half scale.

Zoom and Memory are touch buttons. For robustness and ease of use, the touch location is set very wide.

The Basic code that runs the tracker:

| '+                                                                                                    | +                                                                                                    |
|----------------------------------------------------------------------------------------------------|----------------------------------------------------------------------------------------------------|
| 1                                                                                                    |                                                                                                    |
| 1                                                                                                    | BACKPACK TRACKER                                                                                                    |
| ' <br>'  10-2019<br>'+                                                                                                    | <br>Volhout @ TheBackShed.com  <br>+                                                                                                    |
| <pre>' Curve tracer type huntron tracker<br/>' For ILI9341 LCD backpack on 28 pin MX170<br/>' Uses pin 24 as analog input<br/>' Uses pin 4 as pwm output<br/>' Uses pin 9 and 10 to set amplifier gain<br/>' all values scaled to 'resolution'<br/>' there are 'samples' measurements per period<br/>' V11 has support for ARMmiteF4</pre> |                                                                                                    |
| ' V00<br>' V01<br>' V02<br>' V03<br>' V04<br>' V05<br>' V06<br>' V07                                                                                                    | Proof of concept with 640 samples 100 resolution<br>Increase resolution to 1000, decrease samples to 200<br>Implemented touch for REF and ZOOM buttons, REF added<br>Optimized main loop from 400msec to 300msec<br>Implemented support for HW zoom<br>Zoom implemented in SW<br>Restructure code to support samples and resolution as constants<br>Tune performance on MX170 ( 8 frames / second ) |

Last update: 2024/01/19 09:30 Last update: mmbasic:backpack\_tracker\_curve\_tracer http://fruitoftheshed.com/wiki/doku.php?id=mmbasic:backpack\_tracker\_curve\_tracer&rev=1705617043 09:30

```
' V08
            Improved code for readability, remove obsolete DIM's
' V09
            Screen resolution independent (untested), added header
           Add dynamic measurement values
' V10
' V11
            Support for ArmiteF4 (untested with hardware)
'----- init ------
Option explicit
init:
  If MM.Device$ = "ARMmite F407" Then
    'STM32F407VET6 initialisation
    'OPTION LCDPANEL ILI9341 16, LANDSCAPE
    'TOUCH PB12, PC5
                                  ' 15/PC0 for F4
   Const ADC PIN = 15
   Const HI_GAIN_HI = 1
Const HI_GAIN_LO = 5
                                  ' switch to high gain, PE2/pin1 for F4
                                  ' switch to high gain, PE6/pin5 for F4
   GUI interrupt Touch Int
  Else
    'PIC32MX170 initialisation
    'OPTION LCDPANEL ILI9341, L, 2, 23, 6
    'OPTION TOUCH 7, 15
   CPU 48
                                    ' max speed - not needed in ARM F4
   Const ADC PIN = 24
                                    ' 24 for MX170
   Const AUC_{IIII}
Const HI_GAIN_HI = 10
                                   ' switch to high gain, 10 for MX
                                ' switch to high gain, 9 for MX
   ' enable touch
   SetPin 15, INTL, Touch_Int
  End If
  'start board
  SetPin ADC PIN,ain
                                  ' voltage input ADC1-ch10 (at pin 15)
                                  ' set PWM to 50% (OVdc amplifier out)
  PWM 1,120000,50
                                    pin 31/PA6 on F4, pin 4 on MX170
                                  ' set amplifier gain
 amp high gain
  ' Define samples each scan
 Const samples = 64
 Const resolution = 1000
  ' external ADC divider (R15=47k into R10=12k//R11=15k)
  Const R10 R11 = 12000*15000/(12000+15000)
  Const resistor divider = (47000 + R10 R11)/R10 R11
  ' Declare variables -----
  ' Declare defaults for scaling ADC to 'resolution', these values
  ' are fine tuned in calibration (at powerup)
```

2024/05/20 21:27

```
Dim integer lowgain=resolution/3.3, highgain=2*lowgain
Dim gain=lowgain
Dim integer lowoffset=0, highoffset=-resolution/2
Dim offset=lowoffset
' for user interface, xt/yt are touch coordinates
Dim integer xt,yt
' generic i,j,h are counters, ADC is scaled adc value, adc10 and adc90
' are used in calibration
Dim integer i, j, h, ADC
Dim float adc10,adc90
' display waveform, x/y are measured waveform, xr/yr are memory reference
Dim integer x0,y0,x(samples),y(samples),xr(samples),yr(samples)
' init coordinates with values that fit the screen
For i=1 To samples
  xr(i)=MM.HRes-3:yr(i)=MM.VRes/2:x(i)=MM.HRes-3:y(i)=MM.VRes/2
Next i
x0=MM.HRes-3:y0=MM.VRes/2
' display numerics, xnl/ynl for left side, xnr/ynr for right side
Dim integer xnr=100,xnl=100,ynr=100,ynl=100,yor=0,yol=0
Dim float vr, ir, vl, il
' generate waveform, pw = pwm value, pc = pwm value scaled to 'resolution'
Dim pw(samples), pc(samples)
' fill waveform with triange wave 0...100%
For i=1 To samples / 2
  pw(i) = 100 - ( 200 / samples ) * i
  pc(i) = resolution * pw(i) / 100
  pw(i + samples / 2) = ( 200 / samples ) * i
  pc(i + samples / 2) = resolution * pw(i + samples / 2) / 100
Next
' graphics scaling to resolution
Dim float Vstep = MM.VRes / resolution, Hstep = MM.HRes / resolution
Dim center = resolution / 2
' buttons and line colors
Dim integer membuttoncolor = RGB(blue), zoombuttoncolor = RGB(blue)
Dim integer memcolor = RGB(black), linecolor = RGB(yellow)
'debug
Memory
' initialize screen
draw window
' timed interrupts
SetTick 1000, Time Int, 1
```

```
' calibrate analog circuits
 calibrate
'----- MAIN ------
main:
 ' all comments removed from main loop to speed it up
  ' cycle through all pwm values using pointers i (actual) and j (last)
  ' erase last segment
 ' allways draw memory line, but color decides if it is visible
 ' draw memory line first so actual overwrites memory
 ' measure input value
  ' recalculate new segment (huntron method)
  ' draw new segement
 Do
   Timer = 0
   For i = 1 To samples
     j = i - 1: If j = 0 Then j = samples
     PWM 1,120000,pw(i)
     Line x0,y0,x(i),y(i),1,0
     Line xr(j),yr(j),xr(i),yr(i),1,memcolor
     x0 = x(i) : y0 = y(i)
     ADC=(Pin(ADC_PIN) * gain) + offset
     y(i)=(ADC - pc(i) + center) * Vstep
     x(i) = ADC * Hstep
     Line x(j), y(j), x(i), y(i), 1, linecolor
   Next i
   Print Timer
 Loop
'----- SUBS -----
Sub Touch Int
 xt = Touch(x) : yt = Touch(y)
 'check for MEM button if we should display memory
 If xt < ( MM.HRes / 4 ) And yt < ( MM.VRes / 4 ) Then
   If memcolor = RGB(black) Then
     For h = 1 To samples
                                  'copy live to REF line
       yr(h) = y(h)
       xr(h) = x(h)
```

```
Next
      memcolor = RGB(red)
      membuttoncolor = RGB(red)
   Else
     memcolor = RGB(black)
      membuttoncolor = RGB(Blue)
   End If
   RBox 10,10,60,30,2,RGB(white),membuttoncolor
   Text 30,18, "MEM",,,,RGB(white), membuttoncolor
  End If
  'check for ZOOM button to see if we should zoom in
  If xt > (3 * MM.HRes / 4) And yt > (3 * MM.VRes / 4) Then
   If zoombuttoncolor = RGB(blue) Then
      zoombuttoncolor = RGB(red)
      adc high gain
      amp_low_gain
   Else
      zoombuttoncolor = RGB(Blue)
      adc low gain
      amp high gain
   End If
      RBox MM.HRes-70,MM.VRes-40,60,30,2,RGB(white),zoombuttoncolor
     Text MM.HRes-55,MM.VRes-32,"Z00M",,,,RGB(white),zoombuttoncolor
  End If
 draw frame
  Pause 300
                             'prevent double touch
End Sub
Sub amp high gain
      SetPin HI GAIN LO, dout : Pin(HI GAIN LO)=0
      SetPin HI_GAIN_HI,dout : Pin(HI_GAIN_HI)=1
End Sub
Sub amp low gain
      SetPin HI GAIN LO, din
      SetPin HI GAIN HI, din
End Sub
Sub adc high gain
      gain = highgain
      offset = highoffset
End Sub
Sub adc_low_gain
```

```
gain = lowgain
      offset = lowoffset
End Sub
Sub draw window
  'clear screen
 CLS
  'draw outside lines
 draw frame
  'draw buttons
 RBox 10,10,60,30,2,RGB(white),membuttoncolor
 Text 30,18, "MEM",,,, RGB(white), membuttoncolor
 RBox MM.HRes-70, MM.VRes-40, 60, 30, 2, RGB(white), zoombuttoncolor
 Text MM.HRes-55,MM.VRes-32,"Z00M",,,,RGB(white),zoombuttoncolor
End Sub
Sub calibrate
  'calibrate standard mode -----
 amp_high_gain
 adc low gain
  'measure 10% and 90% points
  PWM 1,120000,10
  Pause 1
 adc10 = Pin(ADC PIN)
  PWM 1,120000,90
  Pause 1
 adc90 = Pin(ADC PIN)
  'calculate ADC low gain and offset
  lowgain = 80 * resolution / (100 * (adc90 - adc10))
  lowoffset = - lowgain * (adc10 - ((adc90 - adc10)/8))
  Print lowgain , lowoffset
  'calibrate zoom mode -----
  amp low gain
  adc high gain
  'measure 10% and 90% values
  PWM 1,120000,10
  Pause 1
 adc10 = Pin(ADC PIN)
  PWM 1,120000,90
  Pause 1
  adc90 = Pin(ADC_PIN)
```

```
2024/05/20 21:27
```

```
11/12
```

```
'calculate ADC high gain and offset
  highgain = 80 * resolution / (100 * (adc90 - adc10))
  highoffset = - highgain * (adc10 - ((adc90 - adc10)/8))
  Print highgain , highoffset
  'back to standard mode
 amp high gain
 adc low gain
End Sub
Sub draw frame
  'draw outside lines
  Line 1,1,1,MM.VRes-2,2,RGB(white)
  Line 1,MM.VRes-2,MM.HRes-2,MM.VRes-2,2,RGB(white)
  Line MM.HRes-2,MM.VRes-2,MM.HRes-2,1,2,RGB(white)
  Line MM.HRes-2,1,1,1,2,RGB(white)
End Sub
Sub Time Int
  'check if left marker needs update
  If ynl <> y(samples/2) Then
    'erase old text
   Text xnl+12,ynl+yol,"
                                ",l,,,0,0
    'write markers
   Box xnl-5,ynl-5,10,10,,0
    ' calculate voltage
   xnl = x(samples/2): ynl = y(samples/2)
   vl = resistor_divider * ((xnl - MM.HRes / 2) / Hstep) / gain
    ' repair corrupted frame
   draw_frame
    'write markers
   Box xnl-5, ynl-5, 10, 10, , RGB(cyan)
    'get new coordinates for writing text, and write
   If ynl > MM.VRes-30 Then yol=-20 Else yol=5
   Text xnl+12,ynl+yol,Str$(vl,0,2)+"V",l,,,RGB(white),0
  End If
  ' check if right marker needs an update
  If ynr <> y(samples) Then
```

```
'erase old text
 Text xnr-12,ynr+yor,"
                              ",r,,,0,0
  'write markers
 Box xnr-5, ynr-5, 10, 10, ,0
  ' calculate voltage
 xnr = x(samples): ynr = y(samples)
 vr = resistor divider * ((xnr - MM.HRes / 2) / Hstep) / gain
  ' repair corrupted frame
 draw frame
  'write markers
 Box xnr-5, ynr-5, 10, 10, , RGB(cyan)
  'get new coordinates for writing text, and write
 If ynr < 30 Then yor=5 Else yor=-20
 Text xnr-12,ynr+yor,Str$(vr,0,2)+"V",r,,,RGB(white),0
End If
```

End Sub

From: http://fruitoftheshed.com/wiki/ - FotS

Permanent link: http://fruitoftheshed.com/wiki/doku.php?id=mmbasic:backpack\_tracker\_curve\_tracer&rev=1705617043

Last update: 2024/01/19 09:30

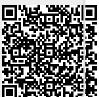